## **Užívateské rozhranie**

## D2000 CfgSynchro - užívateské rozhranie

Užívateské rozhranie programu [D2000 CfgSynchro](https://doc.ipesoft.com/display/D2DOCV21SK/D2000+CfgSynchro) pozostáva z ponuky **Databázy**, ktorá obsahuje nasledovné položky:

- [Otvorenie databáz](https://doc.ipesoft.com/pages/viewpage.action?pageId=42700989)
- [Aktualizácia avej databázy](https://doc.ipesoft.com/pages/viewpage.action?pageId=42701077)
- [Úplná synchronizácia databáz \(avá <- Pravá\)](https://doc.ipesoft.com/pages/viewpage.action?pageId=42700564)
- [Úplná synchronizácia databáz pre redundanciu \(avá <- Pravá\)](https://doc.ipesoft.com/pages/viewpage.action?pageId=42700582)
- **[Synchronizácia slovníka](https://doc.ipesoft.com/pages/viewpage.action?pageId=42700575)**
- [Otvorenie a úplná synchronizácia](https://doc.ipesoft.com/pages/viewpage.action?pageId=42700603)
- Koniec

Po spustení programu **D2000 CfgSynchro** sa na pracovnej ploche automaticky otvorí informané okno **Progress**, ktoré slúži na výpis informácií popisujúcich priebeh jednotlivých inností programu.

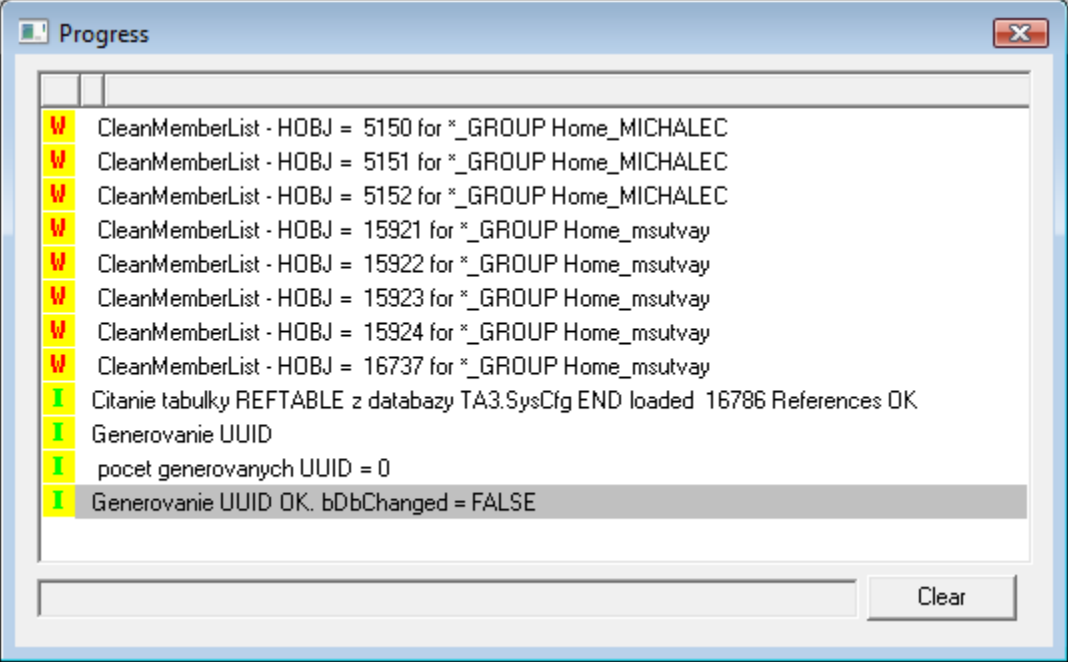

## Informácie zobrazené v informanom okne možno rozdeli do štyroch úrovní:

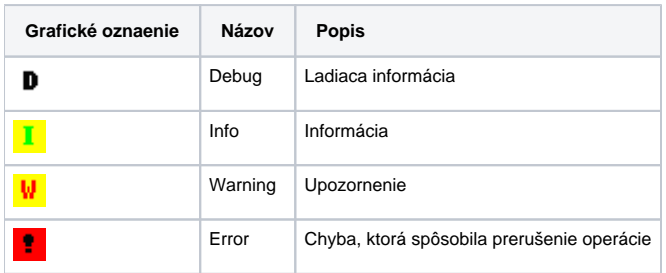

Po kliknutí pravým tlaidlom nad plochou informaného okna **Progress** sa zobrazí nasledovné popup menu:

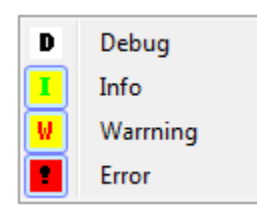

Menu umožuje nastavi druh zobrazovaných informácií.

Informácií typu "Debug" môže by veké množstvo, a preto ich zobrazovanie je štandardne vypnuté.

⊚

(i) Súvisiace stránky: D2000 CfgSynchro